# Praktikum 2 - Style and Theme

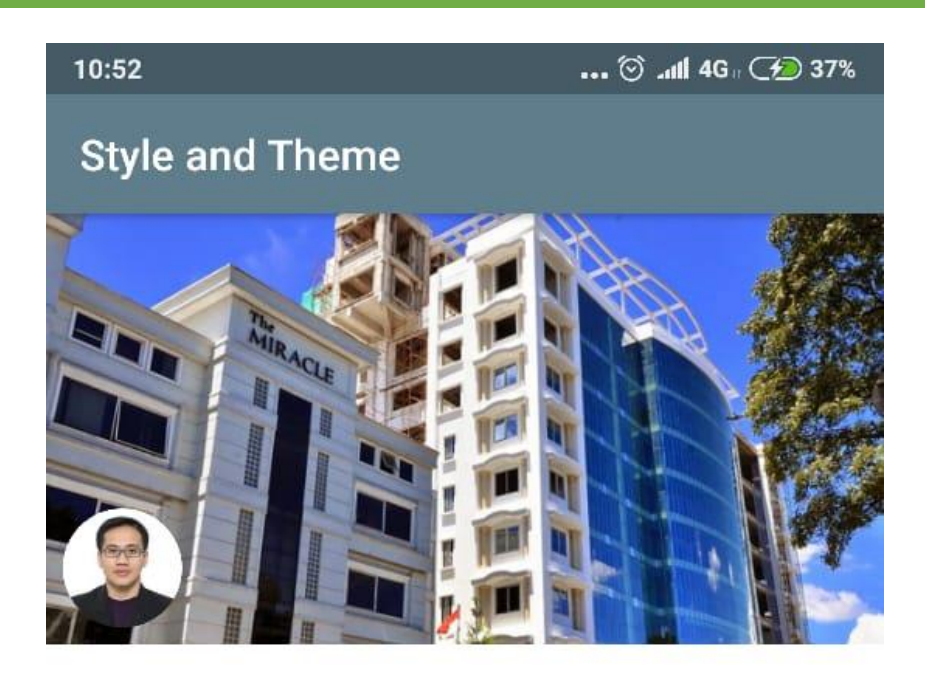

# Asep Solihin

Judul Skripsi

Pengembangan Sistem Informasi Akademik Berbasis Android Pada Universitas Komputer Indonesia

Data Mahasiswa

**NIM** 10507234

Kelas  $IS-6$ 

Sistem Informasi Prodi

Dosen Pembimbing

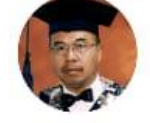

Budi Raharjo

**UBAH DATA** 

 $\equiv$  0 <

# **build.gradle (Module: app)**

```
//tambahkan pada bagian dependencies (implementation/compile)
implementation 'de.hdodenhof:circleimageview:2.1.0'
```
# **strings.xml**

```
<resources>
     <string name="app_name">Style and Theme</string>
     <string name="content_text">Pengembangan Sistem Informasi Akademik Berbasis 
Android Pada Universitas Komputer Indonesia</string>
     <string name="asep_solihin">Asep Solihin</string>
     <string name="judul_skripsi">Judul Skripsi</string>
     <string name="data_mahasiswa">Data Mahasiswa</string>
     <string name="nim">NIM</string>
     <string name="kelas">Kelas</string>
     <string name="prodi">Prodi</string>
     <string name="dosen_pembimbing">Dosen Pembimbing</string>
     <string name="budi_raharjo">Budi Raharjo</string>
     <string name="ubah_data">Ubah Data</string>
</resources>
```
#### **colors.xml**

```
<?xml version="1.0" encoding="utf-8"?>
<resources>
     <color name="colorPrimary">#607D8B</color>
     <color name="colorPrimaryDark">#455A64</color>
     <color name="colorAccent">#FF5722</color>
     <color name="colorSubTitle">#757575</color>
</resources>
```
### **styles.xml**

<**resources**>

```
 <!-- Base application theme. -->
     <style name="AppTheme" parent="Base.Theme.AppCompat.Light.DarkActionBar">
           <!-- Customize your theme here. -->
         <item name="colorPrimary">@color/colorPrimary</item>
         <item name="colorPrimaryDark">@color/colorPrimaryDark</item>
         <item name="colorAccent">@color/colorAccent</item>
     </style>
     <style name="TextContent" parent="@style/TextAppearance.AppCompat">
         <item name="android:layout_width">wrap_content</item>
         <item name="android:layout_height">wrap_content</item>
         <item 
name="android:layout_marginLeft">@dimen/activity_horizontal_margin</item>
         <item 
name="android:layout_marginRight">@dimen/activity_horizontal_margin</item>
     </style> <style name="TextContent.Subtitle">
         <item name="android:textColor">@color/colorSubTitle</item>
         <item name="android:textSize">12sp</item>
     </style>
     <style name="TextContent.Black">
         <item name="android:textColor">@android:color/black</item>
     </style>
     <style name="TextSpec">
         <item name="android:textSize">14sp</item>
     </style>
     <style name="TextSpec.Field">
         <item name="android:layout_width">wrap_content</item>
         <item name="android:layout_height">wrap_content</item>
         <item name="android:layout_marginRight">16dp</item>
         <item name="android:textColor">@color/colorSubTitle</item>
     </style>
```

```
 <style name="TextSpec.Value">
         <item name="android:layout_width">match_parent</item>
         <item name="android:layout_height">wrap_content</item>
         <item name="android:layout_weight">1</item>
         <item name="android:textColor">@android:color/black</item>
     </style>
     <style name="ButtonGeneral" parent="@style/Widget.AppCompat.Button.Colored">
         <item name="android:layout_width">match_parent</item>
         <item name="android:layout_height">wrap_content</item>
         <item 
name="android:layout_marginRight">@dimen/activity_horizontal_margin</item>
         <item 
name="android:layout_marginLeft">@dimen/activity_horizontal_margin</item>
 <item 
name="android:layout_marginBottom">@dimen/activity_vertical_margin</item>
     </style>
```
</**resources**>

## **activity\_main.xml**

```
<?xml version="1.0" encoding="utf-8"?>
<ScrollView xmlns:android="http://schemas.android.com/apk/res/android"
     xmlns:tools="http://schemas.android.com/tools"
     android:id="@+id/activity_main"
     android:layout_width="match_parent"
     android:layout_height="match_parent"
     android:background="@android:color/white"
     tools:context="com.example.nizar.styleandtheme.MainActivity">
     <LinearLayout
         android:layout_width="match_parent"
         android:layout_height="wrap_content"
         android:orientation="vertical">
         <FrameLayout
             android:layout_width="match_parent"
             android:layout_height="wrap_content">
             <ImageView
                 android:layout_width="match_parent"
                 android:layout_height="wrap_content"
                 android:adjustViewBounds="true"
                 android:src="@drawable/gedungunikom"
                 android:scaleType="fitXY"/>
             <de.hdodenhof.circleimageview.CircleImageView
                 android:layout_width="56dp"
                 android:layout_height="56dp"
                 android:src="@drawable/photo"
                 android:layout_margin="8dp"
                 android:layout_gravity="bottom" />
         </FrameLayout>
         <TextView
             style="@style/TextContent.Black"
             android:textSize="32sp"
             android:text="@string/asep_solihin"
             android:layout_marginTop="@dimen/activity_vertical_margin"
             android:layout_marginBottom="8dp"/>
         <TextView
             style="@style/TextContent.Subtitle"
             android:text="@string/judul_skripsi"
             android:layout_marginBottom="@dimen/activity_vertical_margin"/>
         <TextView
             style="@style/TextContent"
             android:text="@string/content_text"
             android:layout_marginBottom="@dimen/activity_vertical_margin"
             android:lineSpacingMultiplier="1"
             android:textColor="@android:color/black"/>
         <TextView
             style="@style/TextContent.Subtitle"
```

```
android: \texttt{text}="@string/data\_mahasiswa" android:layout_marginBottom="8dp"/>
 <TableLayout
     android:layout_width="match_parent"
     android:layout_height="wrap_content"
     android:layout_marginLeft="@dimen/activity_horizontal_margin"
     android:layout_marginRight="@dimen/activity_horizontal_margin"
     android:layout_marginBottom="@dimen/activity_vertical_margin">
     <TableRow
         android:layout_width="match_parent"
         android:layout_height="wrap_content"
         android:layout_marginBottom="8dp">
         <TextView
             style="@style/TextSpec.Field"
             android:text="@string/nim"/>
         <TextView
             style="@style/TextSpec.Value"
            android:text="10507234"/>
     </TableRow>
     <TableRow
         android:layout_width="match_parent"
         android:layout_height="wrap_content"
         android:layout_marginBottom="8dp">
         <TextView
             style="@style/TextSpec.Field"
             android:text="@string/kelas"/>
         <TextView
             style="@style/TextSpec.Value"
            android:text="IS-6"/>
     </TableRow>
     <TableRow
         android:layout_width="match_parent"
         android:layout_height="wrap_content"
         android:layout_marginBottom="8dp">
         <TextView
             style="@style/TextSpec.Field"
            android:text="@string/prodi"/>
         <TextView
             style="@style/TextSpec.Value"
             android:text="Sistem Informasi"/>
     </TableRow>
 </TableLayout>
 <TextView
     style="@style/TextContent.Subtitle"
    android: \texttt{text}="@string/dosen\_pembimbing" android:layout_marginBottom="8dp"/>
 <RelativeLayout
     android:layout_width="match_parent"
     android:layout_height="wrap_content"
     android:layout_marginLeft="@dimen/activity_horizontal_margin"
     android:layout_marginRight="@dimen/activity_horizontal_margin"
     android:layout_marginBottom="@dimen/activity_vertical_margin">
     <de.hdodenhof.circleimageview.CircleImageView
         android:layout_width="56dp"
         android:layout_height="56dp"
         android:src="@drawable/dosen"
         android:layout_centerVertical="true"
         android:id="@+id/profile_image"
         android:layout_marginRight="@dimen/activity_horizontal_margin"/>
     <TextView
         style="@style/TextContent"
         android:layout_toRightOf="@id/profile_image"
         android:text="@string/budi_raharjo"
         android:layout_centerVertical="true"/>
 </RelativeLayout>
 <Button
     style="@style/ButtonGeneral"
```

```
 android:onClick="showToast"
             android:text="@string/ubah_data"/>
     </LinearLayout>
</ScrollView>
```
# **MainActivity.java**

**package** com.example.nizar.viewandlayout;

```
import android.support.v7.app.AppCompatActivity;
import android.os.Bundle;
import android.view.View;
import android.widget.Toast;
public class MainActivity extends AppCompatActivity {
     @Override
     protected void onCreate(Bundle savedInstanceState) {
         super.onCreate(savedInstanceState);
         setContentView(R.layout.activity_main);
     }
     public void showToast(View view) {
        Toast toast = Toast.makeText(this, "Fasilitas ini belum tersedia.", 
Toast.LENGTH_LONG);
        toast.show();
     }
}
```